# **SPS Talent Sign-up Process to claim student accounts**

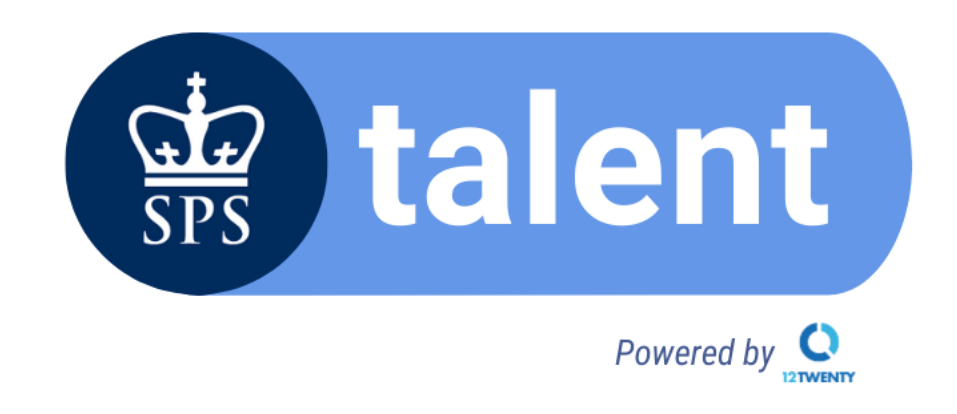

Dear Student,

SPS Talent, powered by 12twenty, is making its debut! SPS Talent brings current and exciting opportunities to our students. 12twenty is preferred by top graduate & business schools such as Harvard, Princeton, Dartmouth as well as competitive organizations around the world for recruitment. With 12twenty, you can search for jobs and internships tailored to your preferences and be in the know of all employer recruitment, networking and CDL events so that you will never miss an opportunity!

The students from the following programs are eligible to claim their 12twenty accounts, which is exclusive to only SPS**.**

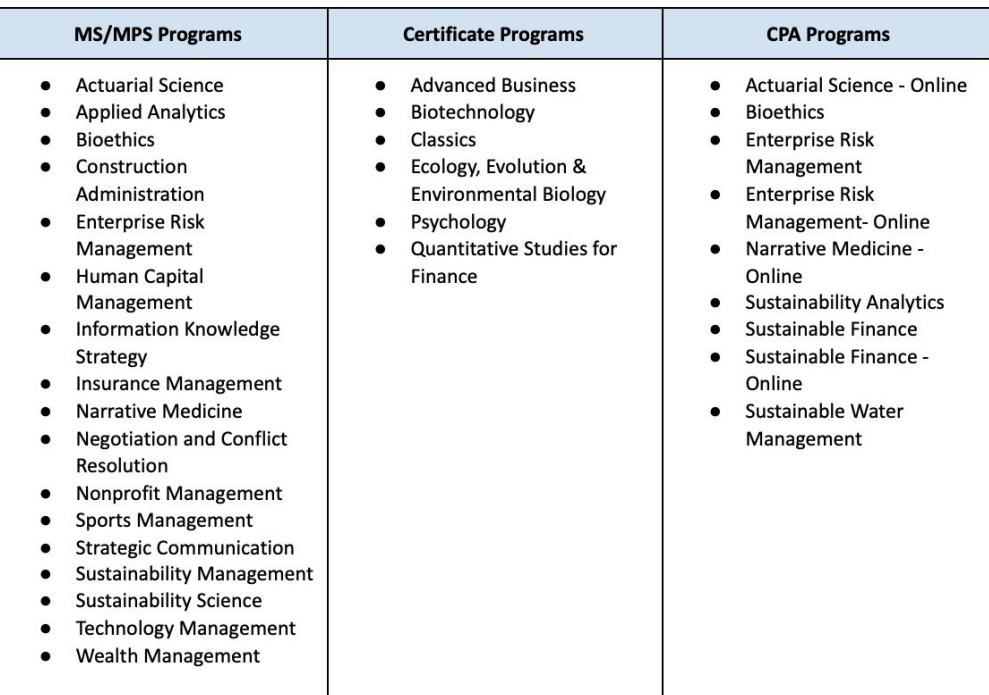

**Carefully follow the instructions below to claim your account today**.

**Here are six easy steps to claim your account.**

## **Step 1:**

[Click here](https://jobboard-sps-columbia.12twenty.com/Login) to access the SPS Talent platform.

Please paste and save the following link on your web browser <https://jobboard-sps-columbia.12twenty.com/Login>

Click on 'Sign up for an account' option (marked in red below).

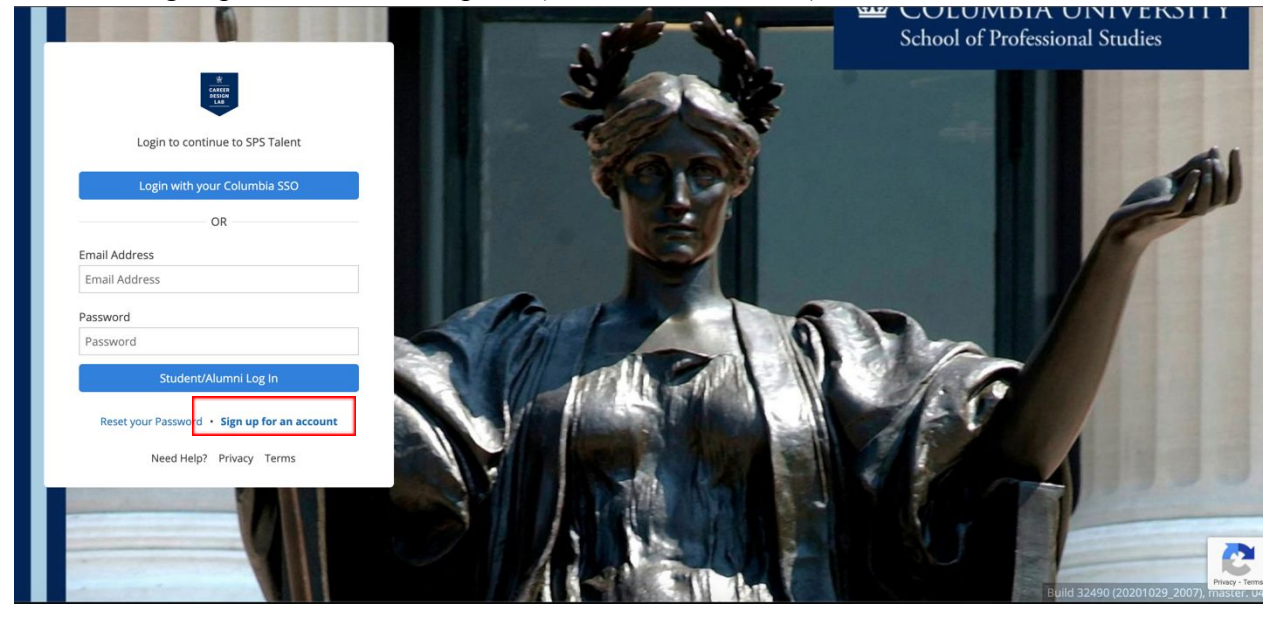

# **Step 2:**

On the login page, click the button 'Columbia SSO Sign Up' (marked in red below). Please **DO NOT** create a new account by entering your details, as this will give an error.

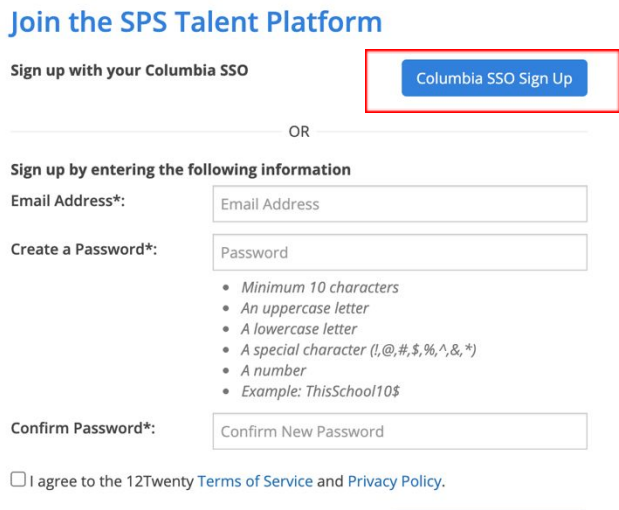

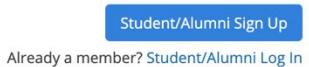

## **Step 3:**

On the Columbia University UNI login page, enter your Columbia UNI credentials and click 'Login'.

Please **DO NOT** use any email alias, only enter your UNI and password.

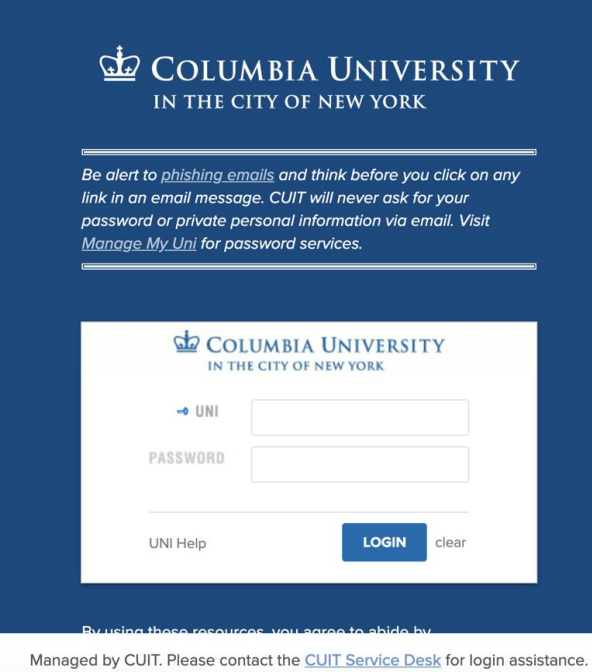

#### **Step 4:**

You will be re-directed back to the SPS Talent platform (see below).

- Verify your email address.
- Read the 'Terms of Service' and 'Privacy Policy' before checking the box.
- Click the button 'Student/Alumni Sign Up' (marked in red below).

# Join the SPS Talent Platform

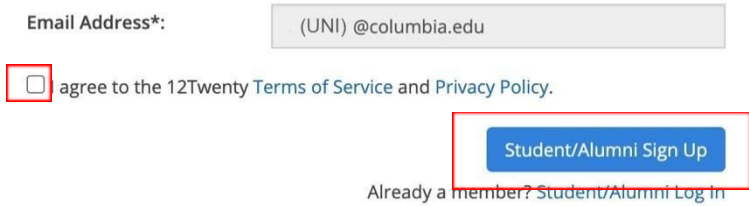

#### **Step 5:**

Enter your details as asked and click 'Continue' (marked in red below). **You must later update all of the profile details including** your graduation date (see below) under the 'Profile' section of your account. This will help you optimize search and filtering.

**IMPORTANT NOTE**: After you have created your profile, the 'Graduation Date,' which appears on the top of your profile will be Spring 2022 by default. Please allow the system a few days to reflect your actual graduation date.

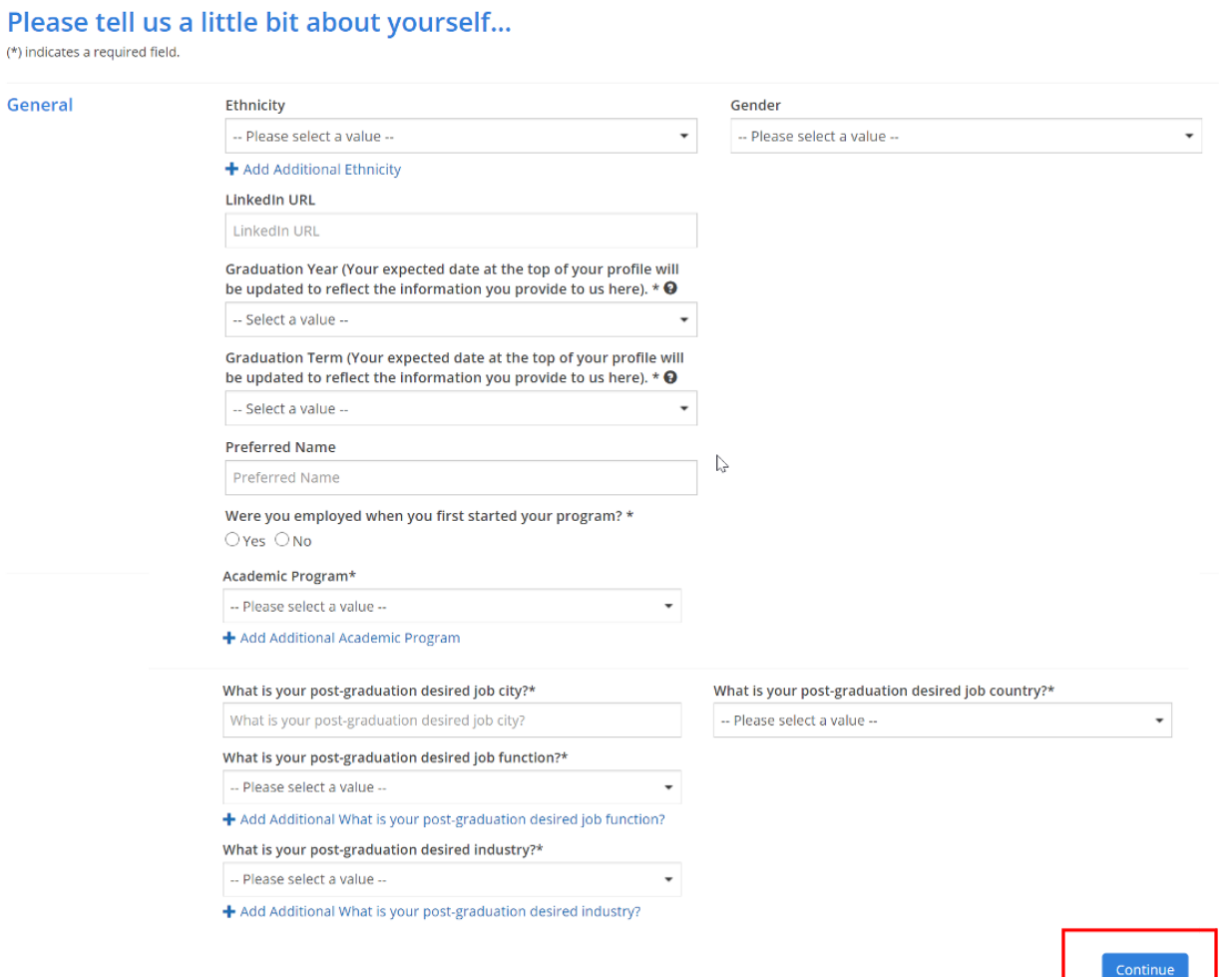

## **Step 6:**

To login to your account, follow the [same](https://jobboard-sps-columbia.12twenty.com/Login) link as in Step 1 and click the 'Login with your Columbia SSO' options shown below (marked in red below).

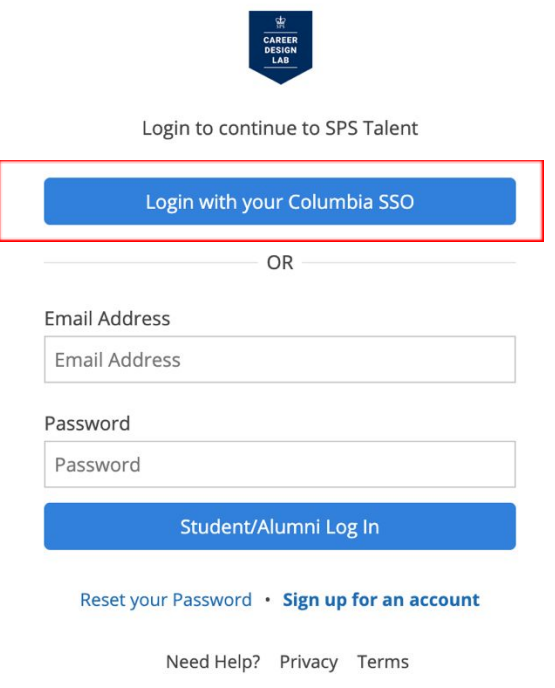

Please reach out to us at [careerdesignlab@columbia.edu](mailto:careerdesignlab@columbia.edu) if you face any difficulty claiming your account. Also, attach screenshots of any errors you encounter.

Best Regards, The Career Design Lab Team